# **Eee PC Uživatelská příručka**

# **Windows® 7 Edition Eee PC 1001PX**

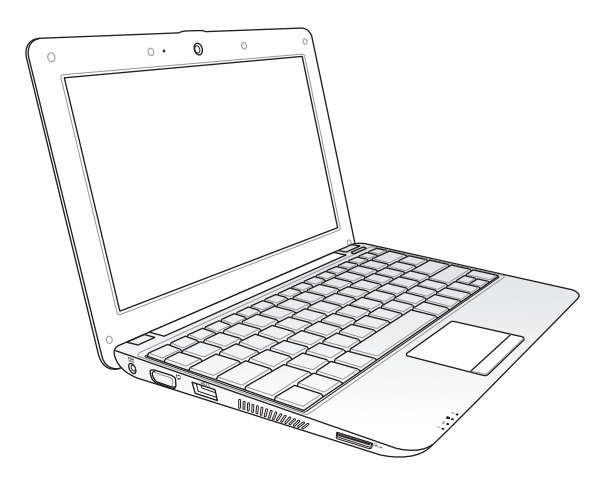

15G06Q2400Z0

## **Obsah**

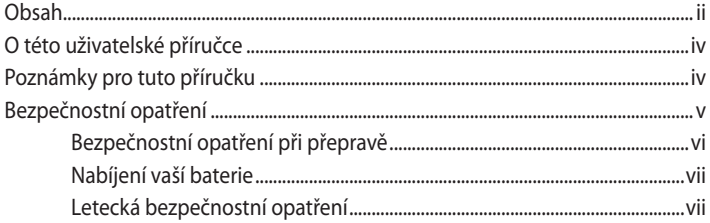

### Kapitola 1: O součástkách

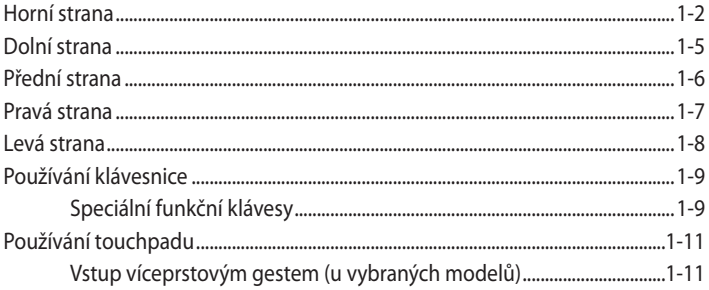

### Kapitola 2: Začínáme

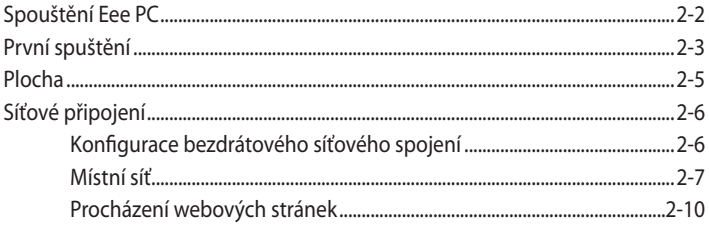

### Kapitola 3: Používání Eee PC

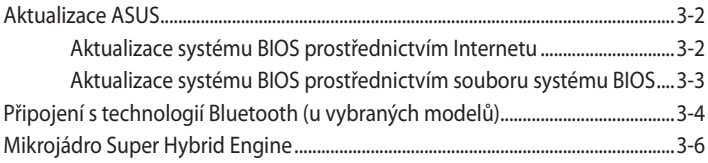

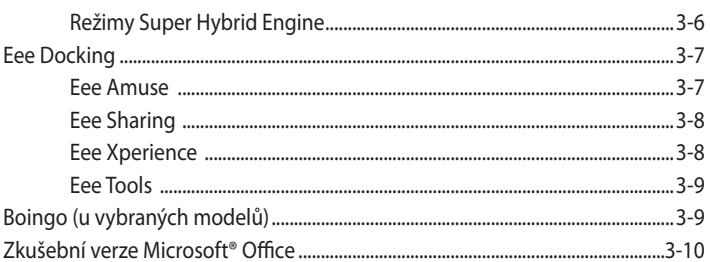

### Kapitola 4: Obnova systému

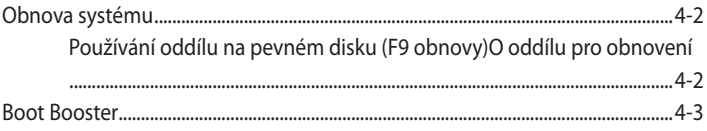

### Příloha

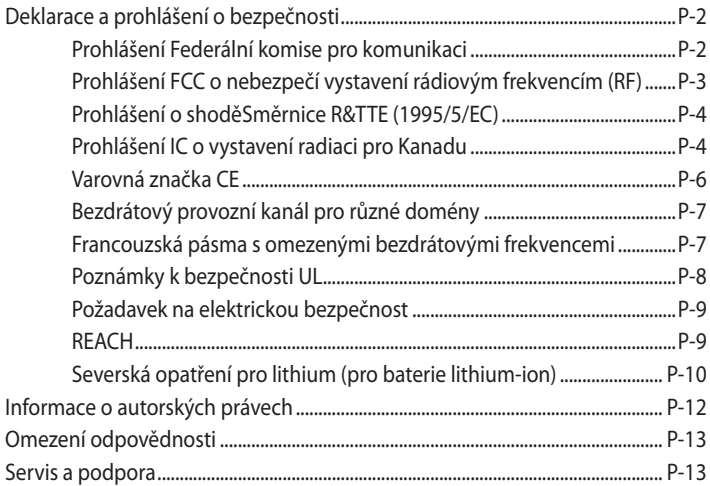

### <span id="page-3-0"></span>**O této uživatelské příručce**

Čtete Návod k použití Eee PC. Tento Návod k použití poskytuje informace o různých součástkách v Eee PC a jak je používat. Níže uvádíme hlavní části tohoto Návodu k použití:

- **1. O součástkách** Poskytuje informace o součástkách Eee PC.
- **2. Začínáme** Poskytuje informace, jak začít pracovat s Eee PC.
- **3. Používání Eee PC**

Poskytuje informace o používání nástrojů Eee PC.

- **4. Podpůrné DVD a obnova systému** Poskytuje vám informace o podpůrném DVD a obnově systému.
- **5. Příloha**

Poskytuje vám bezpečnostní prohlášení.

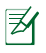

Skutečné dodané aplikace se liší podle modelů a oblastí. Obrázky uvedené v této příručce se mohou lišit od vašeho modelu počítače Eee PC. Vycházejte z modelu počítače Eee PC, který máte k dispozici.

## **Poznámky pro tuto příručku**

V této příručce se používá několik poznámek a varování, která vám dovolují dokončit některé úkoly bezpečně a účinně. Tyto poznámky mají různé úrovně důležitosti, jak je uvedeno níže:

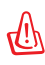

**VAROVÁNÍ!** Důležité informace, které je nutné dodržet pro bezpečný provoz.

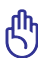

**DŮLEŽITÉ!** Klíčově důležité informace, které je nutné dodržet, abyste zabránili poškození dat, součástek a zranění osob.

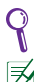

**TIP**: Tipy pro dokončení úkolů.

**POZNÁMKA**: Informace pro speciální situace.

### <span id="page-4-0"></span>**Bezpečnostní opatření**

Následující bezpečnostní opatření prodlouží životnost Eee PC. Dodržujte všechna bezpečnostní opatření a pokyny. Pokud není v tomto návodu uvedeno jinak, veškeré opravy zadejte kvalifikovaným pracovníkům. Nepoužívejte poškozené napájecí kabely, doplňky ani jiné periférie. Nepoužívejte silná rozpouštědla, např. ředidla, benzen ani jiné chemikálie na povrchu ani blízko povrchu.

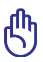

Před čištěním odpojte napájení a vyjměte baterii. Otřete Eee PC čistou houbou z celulózy nebo jelenicovým hadrem namočeným v roztoku neobrušujícího detergentu a trochy teplé vody, a přebytečnou vlhkost otřete suchým hadrem.

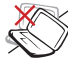

NEPOKLÁDEJTE na nerovné ani nestabilní pracovní povrchy, Pokud je skříň počítače poškozená, vyhledejte opravnu.

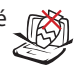

NEDÁVEJTE ani neupouštějte předměty na horní víko Eee PC ani do něj nezastrkujte žádné cizí objekty.

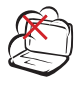

NEVYSTAVUJTE špinavému ani prašnému prostředí. NEPOUŽÍVEJTE během úniku plynu.

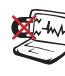

NEVYSTAVUJTE silným magnetickým ani elektrickým polím.

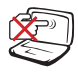

Nemačkejte ani se nedotýkejte zobrazovacího panelu. Nedávejte na jedno místo s malými předměty, které by mohly poškrábat Eee PC nebo vniknout dovnitř.

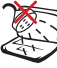

NEVYSTAVUJTE ani nepoužívejte blízko tekutin, deště nebo vlhkosti. NEPOUŽÍVEJTE modem během elektrických bouřek.

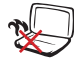

NENECHÁVEJTE Eee PC na klíně ani jiné části těla, abyste se necítili nepohodlně a neporanili se kvůli vystavení se horku.

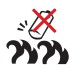

Varování o bezpečnosti baterií: NEHÁZEJTE baterii do ohně. NEZKRATUJTE kontakty. NEROZEBÍRE ITE baterii

<span id="page-5-0"></span>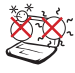

BEZPEČNÁ TEPLOTA: Toto Eee PC by se mělo používat pouze v prostředích s okolní teplotou od 5°C (41°F) do 35°C (95°F).

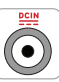

VSTUPNÍ NAPĚTÍ: Přečtěte si štítek dole na Eee PC a zkontrolujte, zda váš napájecí adaptér odpovídá uvedené jmenovité hodnotě.

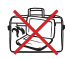

NENOSTE ani nepokrývejte zapnuté Eee PC jakýmikoliv materiály, které by snížily oběh vzduchu, např. taška.

Nevhodná instalace baterie může způsobit výbuch a poškodit Eee PC.

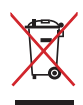

NEHÁZEJTE Eee PC do komunálního odpadu. Tento výrobek byl navržen tak, aby umožňoval opakované používání součástí a recyklaci. Tento symbol přeškrtnuté popelnice na kolečkách znamená, že výrobek (elektrická, elektronická zařízení a knoflíkové baterie s obsahem rtuti) by se neměl vyhazovat do komunálního odpadu. Ověřte si lokální předpisy pro likvidaci elektronických výrobků.

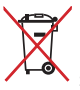

NEVHAZUJTE baterii do komunálního odpadu. Symbol přeškrtnuté popelnice s kolečky ukazuje, že tato baterie nesmí být likvidována společně s komunálním odpadem.

### **Bezpečnostní opatření při přepravě**

Chcete-li připravit Eee PC na přepravu, VYPNĚTE jej a **odpojte všechny periférie, aby se nepoškodily konektory**. Hlava pevného nerotujícího disku se stáhne, když se napájení vypne, aby se povrch nerotujícího disku nepoškrábal během transportu. **Proto byste neměli přenášet Eee PC, dokud je zapnutý**. Zavřete panel displeje, aby byla chráněna klávesnice a displej.

Povrch Eee PC se snadno ušpiní, když se o něj nepečuje kvalitně. Dávejte během přepravy pozor, abyste při převozu Eee PC ničím netřeli ani nepoškrábali. Na ochranu před špínou, vodou, nárazy a škrábanci můžete vložit Eee PC do přepravního kufříku.

### <span id="page-6-0"></span>**Nabíjení vaší baterie**

Chcete-li používat napájení na baterie, před odjezdem na dlouhý výlet určitě plně nabijte vaši baterii a případné doplňkové baterie. Pamatujte že napájecí adaptér nabíjí baterii, jen pokud je připojena k počítači a k napájecímu zdroji. Nabíjení trvá mnohem déle, když se Eee PC během nabíjení používá.

Před prvním použitím a v případě vybití je nezbytné baterii zcela nabít (8 hodin nebo více), aby se prodloužila její životnost. Baterie dosáhne maximální kapacitu poté, co se několikrát zcela nabije a vybije.

### **Letecká bezpečnostní opatření**

Chcete-li používat Eee PC v letadle, kontaktujte vaše aerolinky. Většina aerolinek omezuje používání elektronických zařízení. Většina aerolinek dovoluje použití elektroniky jen za letu, ale nikoliv během vzletu a přistání.

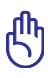

Existují tři hlavní typy bezpečnostních letištních zařízení: Rentgenové stroje (používají se na věci položené na přepravní pásy, magnetické detektory (používají se na lidi procházející přes bezpečnostní kontroly) a magnetické hole (ruční přístroje se používají na lidi nebo jednotlivé předměty). Své Eee PC a diskety můžete poslat přes letecké rentgenové stroje. Ale doporučujeme neposílat vaše Eee PC ani diskety přes letištní magnetické detektory ani je vystavovat magnetickým holím.

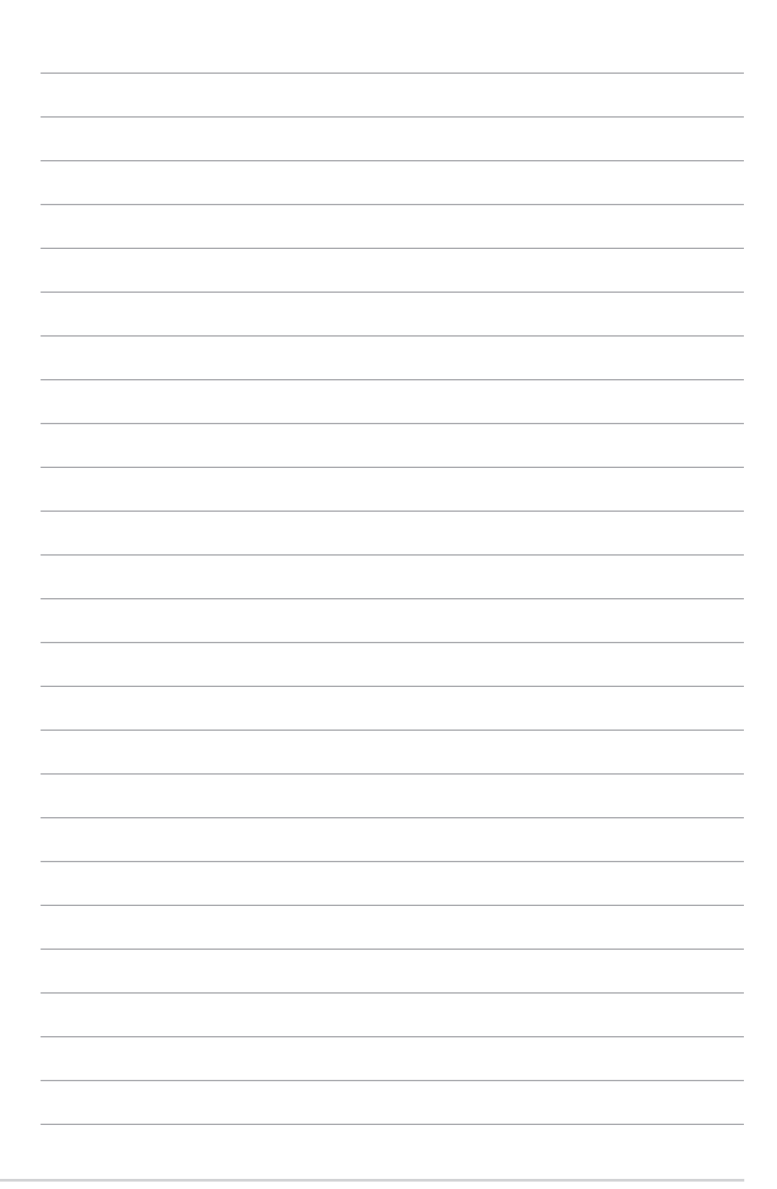

<span id="page-8-0"></span>**Horní strana Dolní strana Pravá strana Levá strana Zadní strana Používání klávesnice Používání touchpadu**

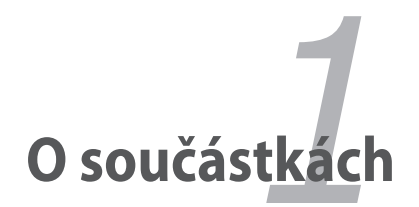

### <span id="page-9-0"></span>**Horní strana**

財

Níže uvedený nákres identifikuje součástky na této straně Eee PC.

Vzhled horní strany se může lišit podle modelu.

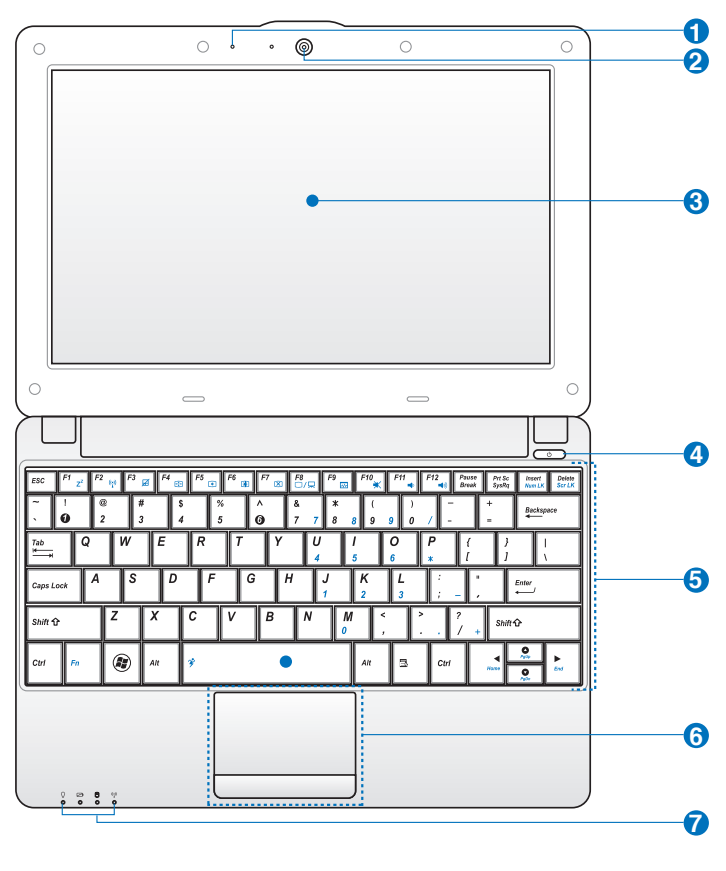

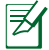

Klávesnice je různá podle státu.

 $\mathbf{0} \, \mathbf{\%}$ 

**3**

**Mikrofon (vestavěný)**

**Vestavěná kamera 2**

劧

#### **Panel displeje**

Rozlišení zobrazení podporuje až 1024x600 pixelů pouze v operačním systému Win7. Aplikace, které vyžadují vyšší rozlišení, nemusí fungovat normálně.

#### **4 Vypínač (Windows 7)**

Vypínač dovoluje zapnout a vypnout Eee PC a překonat STR. Krátkým stiskem vypínače Eee PC zapnete, a podržením vypínače Eee PC vypnete. Vypínač funguje jen s otevřeným panelem displeje.

#### **Indikátor napájení**

Indikátor napájení se rozsvítí, když se Eee PC zapne, a pomalu bliká, když je Eee PC v režimu Uložit-do-RAM (Pozastaveno). Tento indikátor je VYPNUTÝ, když je Eee PC VYPNUTÉ.

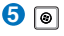

#### **Klávesnice**

Klávesnice poskytuje klávesy s pohodlným domáčknutím (hloubka, na kterou lze klávesy zmáčknout) a dlaňové opěrky pro obě ruce.

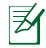

Klávesnice se liší v závislosti na modelu.

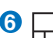

 $\bullet$   $\uparrow$ 

#### **Touchpad a tlačítka**

Touchpad a jeho tlačítka tvoří ukazovací zařízení, které poskytuje stejné funkce jako myš stolního počítače.

#### **Stavové indikátory**

#### Ω. **Indikátor napájení**

Indikátor napájení se rozsvítí, když se Eee PC zapne, a pomalu bliká, když je Eee PC v režimu Uložit-do-RAM (Pozastaveno). Tento indikátor je VYPNUTÝ, když je Eee PC VYPNUTÉ.

#### **Indikátor nabití baterie**

 Indikátor nabití baterie (LED) ukazuje stav nabití baterie takto:

#### **Napájení zapnuté**

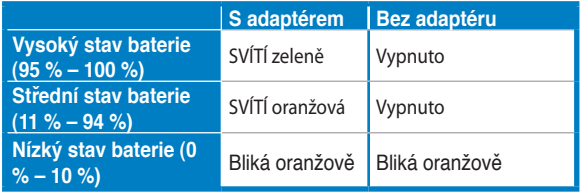

#### **Vypnuto / Pohotovostní režim**

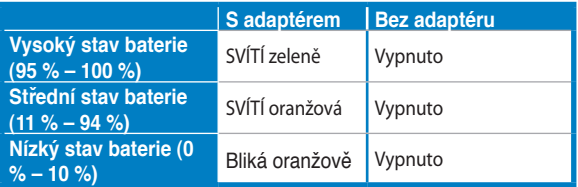

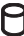

#### **Indikátor jednotky pevného disku (HDD)**

Při zápisu nebo načítání dat z pevného disku bliká indikátor jednotky pevného disku.

#### **Indikátor bezdrátové komunikace/komunikace prostřednictvím rozhraní Bluetooth**

Toto platí jen pro modely s vestavěnou bezdrátovou místní sítí LAN/rozhraním Bluetooth. Když je aktivována integrovaná bezdrátová místní síť LAN/rozhraní Bluetooth, tento indikátor se rozsvítí.

### <span id="page-12-0"></span>**Dolní strana**

Níže uvedený nákres identifikuje součástky na této straně Eee PC.

≸∕

Vzhled dolní strany může být různý podle modelu.

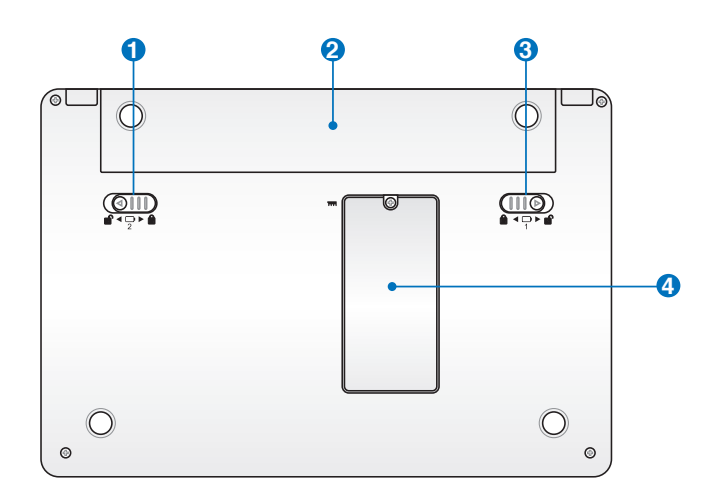

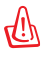

Dno Eee PC se může silně zahřát. Zacházejte opatrně s Eee PC, které je zapnuté nebo které bylo nedávno zapnuté. Během nabíjení a provozu jsou vysoké teploty normální. NEPOUŽÍVEJTE na měkkém povrchu, např. na postelích nebo gaučích, které mohou zablokovat ventilační otvory. **NENECHÁVEJTE Eee PC NA KLÍNĚ ANI JINÉ ČÁSTI TĚLA, ABYSTE SE NEPOPÁLILI.**

#### <span id="page-13-0"></span>**1 Pojistná pružina baterie**

Pojistná pružina baterie drží baterii na místě. Po vložení baterie se automaticky zamkne. Po vyjmutí baterie je nutné tuto pojistnou pružinu ponechat v odemknuté poloze.

#### **2 Baterie**

Baterie se automaticky nabíjí, když je připojena k elektrickému zdroji, a udržuje napájení Eee PC, když není elektrické napájení připojeno. To umožňuje používání při přechodném přesunu z místa na místo. Doba provozu na baterie je různá podle použití a specifikace tohoto Eee PC. Baterii nelze rozebrat a musí se kupovat jako celek.

#### **Zámek baterie - manuální 3**

Manuální zámek baterie drží baterii na místě. Přesuňte manuální zámek do odemčené pozice, chcete-li vložit nebo vyjmout baterii. Přesuňte manuální zámek do zamčené pozice po vložení baterie.

#### **Přihrádka pro paměť 4**

Paměťový modul je upevněn ve specializované přihrádce.

### **Přední strana**

Podle níže uvedeného schéma identifikujte komponenty této strany Eee PC.

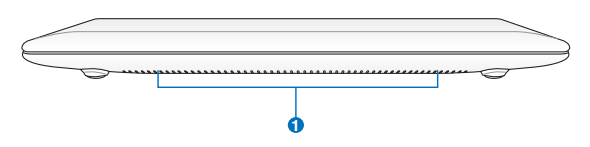

#### **Reproduktorový systém 1**

Vestavěný stereo reproduktorový systém vám umožňuje poslouchat audio bez dalších doplňků. Multimediální zvukový systém má integrovaný digitální audio ovladač, který vytváří bohatý, energický zvuk (výsledky se zlepší při použití stereosluchátek nebo reproduktorů). Audio vlastnosti jsou softwarově ovládané.

### <span id="page-14-0"></span>**Pravá strana**

Níže uvedený nákres identifikuje součástky na této straně Eee PC.

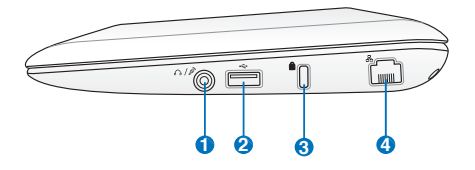

#### **1 Zdířka pro sluchátka / Kombinovaný konektor mikrofonního vstupu**

1/8" stereo sluchátková zdířka (3,5mm) připojuje audio výstupní signál z Eee PC k reproduktorům s integrovaným či připojeným zesilovačem nebo ke sluchátkům. Použití této zdířky automaticky vypíná vestavěné reproduktory.

Tento konektor je navržen k připojení mikrofonu používaného pro Skype, diktafon nebo jednoduché nahrávání zvuku.

#### **2**  $\frac{1}{20}$ **USB Port (2.0/1.1)**

USB (Univerzální sériové rozhraní) je kompatibilní se zařízeními USB 2.0 nebo USB 1.1, např. klávesnicemi, ukazovacími zařízeními, kamerami, fotoaparáty a úložnými zařízeními, připojuje se v sérii a dosahuje rychlosti 12Mbit/s. (USB 1.1) a 480Mbit/s. (USB 2.0). A USB podporuje výměnu za chodu.

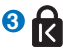

#### **Port pro zámek Kensington®**

Port pro zámek Kensington® dovoluje zabezpečení vašeho Eee PC pomocí bezpečnostních výrobků kompatibilních s Kensington ® . Tyto bezpečnostní výrobky zpravidla obsahují kovový kabel a zámek, který brání odpojení Eee PC od pevného předmětu.

#### **4 Port lokální sítě**

Osmipinový port lokální sítě RJ-45 (10/100M bit) podporuje standardní ethernetový kabel pro připojení do lokální sítě. Vestavěný konektor dovoluje pohodlné používání bez dalších adaptérů.

### <span id="page-15-0"></span>**Levá strana**

Níže uvedený nákres identifikuje součástky na této straně Eee PC.

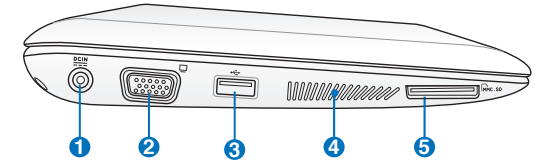

#### **1 Vstup pro stejnosměrné napájení**

Napájecí adaptér konvertuje střídavé napětí na stejnosměrné pro použití v této zdířce. Napájení dodávané touto zdířkou napájí Eee PC a nabíjí interní baterii. Aby nedošlo k poškození Eee PC a baterie, vždy použijte dodaný napájecí adaptér.

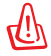

POZOR: BĚHEM POUŽÍVÁNÍ SE ZAHŘÍVÁ NA STŘEDNÍ AŽ VYSOKOU TEPLOTU. ADAPTÉR NEZAKRÝVEJTE A NEPŘIBLIŽUJTE JEJ KE SVÉMU TĚLU.

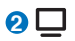

#### **Výstup pro displej (monitor)**

15-pinový monitorový port D-sub podporuje standardní zařízení kompatibilní s VGA, např. monitory a projektory, umožňující zobrazení na větším externím displeji.

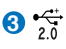

#### **USB Port (2.0/1.1)**

#### **4 Větrací otvory**

Větrací otvory přivádějí do počítače Eee studený vzduch a odvádějí teplý vzduch.

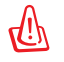

Zabraňte zablokování větracích otvorů papírem, knihami, oděvy, kabely nebo jinými předměty – v opačném případě může dojít k přehřátí.

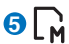

#### **Štěrbina pro paměťovou kartu**

Integrovaná čtečka paměťových karet umožňuje načítat karty SD/SDHC/MMC.

### <span id="page-16-0"></span>**Používání klávesnice**

### **Speciální funkční klávesy**

Následují definice barevných horkých kláves na klávesnici Eee PC. Barevné příkazy lze otevřít pouze tak, že nejprve stisknete a podržíte funkční tlačítko a zároveň stisknete tlačítko s barevným příkazem. Některé funkční ikony se objeví v upozorňovací oblasti po aktivaci.

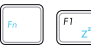

**Ikona Z<sup>z</sup> (F1)**: Uspí Eee PC (přepne do režimu Pozastaveno) (Uložit-do-RAM).

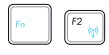

**Radiověž (F2)**: Pouze bezdrátové modely: Přepíná

interní bezdrátové místní sítě nebo rozhraní Bluetooth (u vybraných modelů) se zobrazením na obrazovce. Při zapnutí se příslušný indikátor bezdrátové sítě rozsvítí.

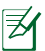

Výchozí nastavení je WLAN ZAP. / Bluetooth VYP.

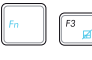

 **Dotyková plocha (F3**): Slouží k ZAPNUTÍ/VYPNUTÍ dotykové plochy.

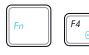

**Výběr rozlišení (F4**): Stisknutím upravíte

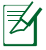

rozlišení zobrazení. Rozlišení zobrazení podporuje až 1024x600 pixelů pouze v

operačním systému Win7. Aplikace, které vyžadují vyšší rozlišení, nemusí fungovat normálně.

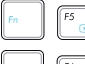

**Ikona malé slunce (F5**): Sníží jas displeje.

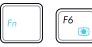

**Ikona velké slunce (F6)**: Zvýší jas displeje.

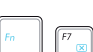

**Ikona Přeškrtnutá obrazovka (F7): Vypíná podsvícení** displeje.

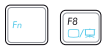

 **Ikony LCD/Monitor (F8)**: Přepíná mezi LCD displejem počítače Eee a externím monitorem.

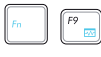

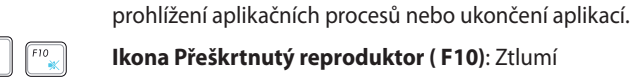

reproduktor.

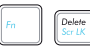

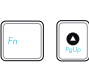

vám použít větší část klávesnice pro navigaci mezi buňkami. **Pg Up (**↑**):** Stiskem se můžete posunovat nahoru

v dokumentech nebo ve webovém prohlížeči.

 **Pg Dn (**↓**):** Stiskem se můžete posunovat dolů v dokumentech nebo ve webovém prohlížeči.

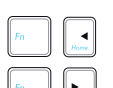

**Home (**←**):** Stiskem přesunete ukazatel na začátek řádku.

**End (→):** Stiskem přesunete ukazatel na konec řádku.

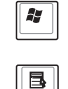

**Ikona Windows**: Zobrazí nabídku Start.

 **Nabídka ikony s ukazatelem:** Aktivuje nabídku vlastnosti a je to totéž jako klepnout pravým tlačítkem na dotykové plošce nebo myši na objektu.

 **Ikona Snížit hlasitost (F11)**: Sníží hlasitost reproduktoru. **Ikona Zvýšit hlasitost (F12)**: Zvýší hlasitost reproduktoru.

 **Super (Fn+mezerník):** Přepíná mezi různými režimy úspory energie. Vybraný režim je zobrazen na displeji.

**Ikona Správce úloh( F9)**: Vyvolá Správce úloh pro

 **Num Lk (Insert)**: Zapíná a vypíná numerickou klávesnici (Num Lock). Umožňuje použít větší část klávesnice pro zadávání čísel.

**Scr Lk (Delete):** Zapíná a vypíná "Scroll Lock". Umožňuje

### <span id="page-18-0"></span>**Používání touchpadu**

### **Vstup víceprstovým gestem (u vybraných modelů)**

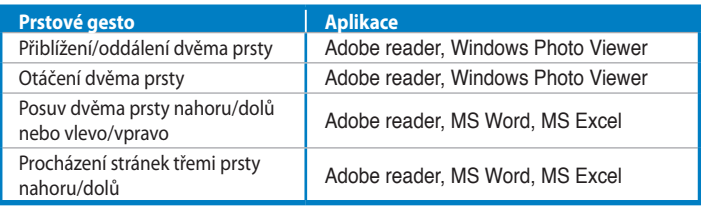

**Přiblížení/oddálení dvěma prsty -** Roztáhněte dva prsty od sebe pro přiblížení nebo je posunujte k sobě pro oddálení. To je pohodlné pro prohlížení fotek nebo čtení dokumentů.

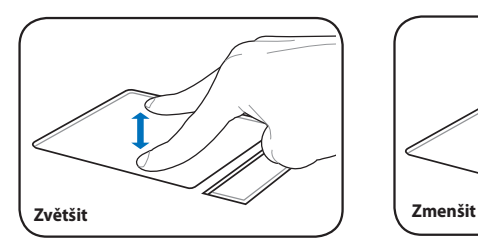

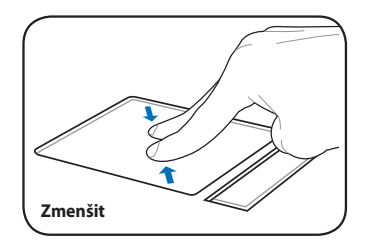

**Otáčení dvěma prsty -** Položte jeden prst na dotykovou plošku a druhým prstem udělejte obloukové gesto, chcete-li otočit prohlíženou fotografii nebo dokument. Můžete provést otočení doprava nebo doleva, jak potřebujete.

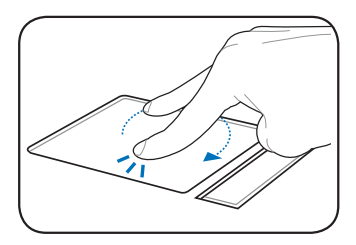

**Posuv dvěma prsty nahoru/dolů nebo vlevo/vpravo -** Posouváním špiček dvou prstů nahoru/dolů/vlevo/ vpravo po dotykové ploše posouvejte okno nahoru/dolů/vlevo/vpravo. Když vaše zobrazené okno obsahuje více podřízených oken, přesuňte kurzor na dané podřízené okno, než začnete s posunem.

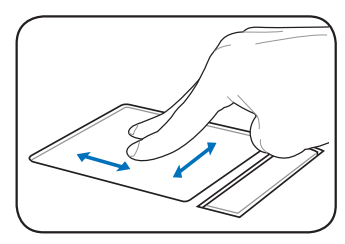

**Procházení stránek třemi prsty nahoru/dolů –** Pohybem třemi prsty vodorovně po dotykové ploše můžete procházet stránky. Posouváním zleva doprava zobrazíte další stránku; posouváním zprava doleva se vrátíte na předchozí stránky.

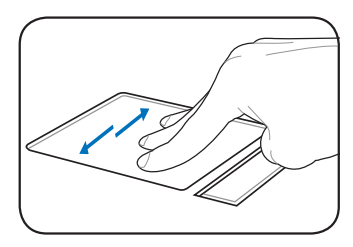

<span id="page-20-0"></span>**Jak zapnout vaše Eee PC**

**První spuštění**

**Plocha**

**Síťové připojení**

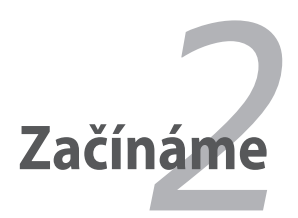

## <span id="page-21-0"></span>**Spouštění Eee PC**

Toto jsou krátké instrukce pro používání Vašeho Eee PC.

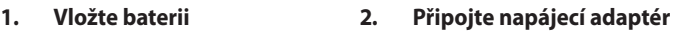

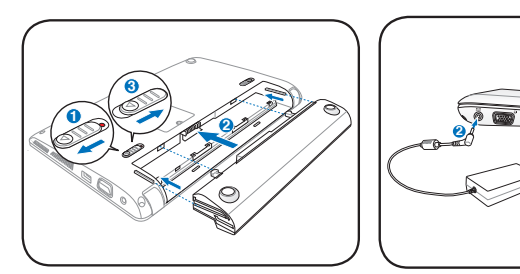

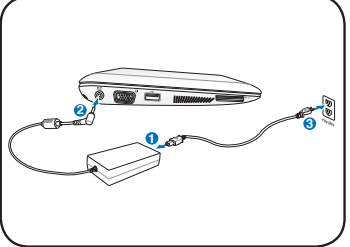

**3. Zapněte počítač Eee PC**

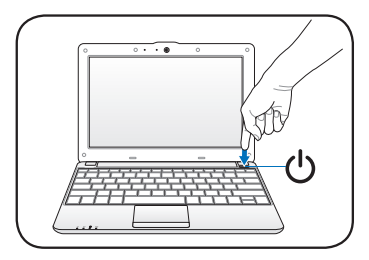

Použijete-li k napájení Eee PC jiný adaptér , může dojít ke škodám. Vadný napájecí adaptér může poškodit baterii i Eee PC.

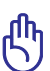

- Když otevřete panel displeje, netlačte jej na stůl, jinak by se mohly zlomit panty! Nikdy nezvedejte Eee PC za panel displeje!
- Používejte pouze baterie a napájecí adaptéry dodané s tímto Eee PC nebo konkrétně schválené výrobcem nebo dodavatelem pro použití s tímto modelem, jinak se může Eee PC poškodit. Rozmezí vstupního napětí ze zásuvky elektrické sítě pro tento napájecí adaptér je 100-240 V.
- Nikdy se nepokoušejte vytáhnout baterii, když je Eee PC ZAPNUTÉ, protože by mohlo dojít ke ztrátě pracovních dat.

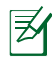

Pamatujte, že musíte baterii zcela nabít před prvním použitím a kdykoliv je z větší části vybitá, aby se prodloužila životnost baterie.

### <span id="page-22-0"></span>**První spuštění**

Když poprvé zapínáte své Eee PC, Průvodce Windows se automaticky spustí a provede vás nastavením vašich předvoleb a některých základních informací.

Dokončete inicializaci podle postupu průvodce:

- 1. Vyberte požadovaný jazyk. Potom pokračujte klepnutím na **Další**.
- 2. Vyberte systémová nastavení určením regionu a časového pásma, ve kterém se nacházíte, a typu klávesnice, kterou používáte. Potom pokračujte klepnutím na **Další**.

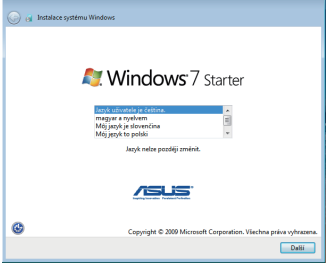

- **Mindows** 7 Starter Zemé nebo oblast: Česká republika Čas a měna: Čeština (Česká republika) v v v v Rozložení klávesnice: České **/SUS** ø Copyright © 2009 Micro  $DsBi$
- 3. Zadejte název vašeho uživatelského účtu a název počítače a potom pokračujte klepnutím na **Další**.

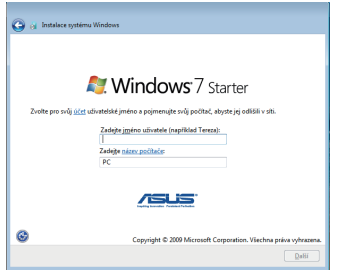

4. Chcete-li, nastavte heslo pro váš uživatelský účet. Potom pokračujte klepnutím na **Další**.

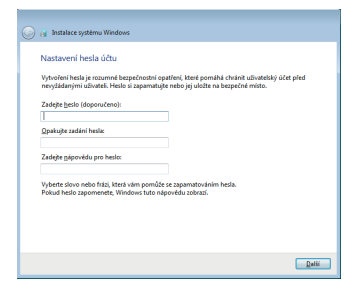

- 5. Přečtěte si licenční smlouvu s koncovým uživatelem, zaškrtněte dvě políčka a potom klepněte na **S podmínkami licenční smlouvy souhlasím**. Potom pokračujte klepnutím na **Další**.
- 6. Klepnutím na **Použít doporučená nastavení** získáte nejnovější důležité aktualizace.

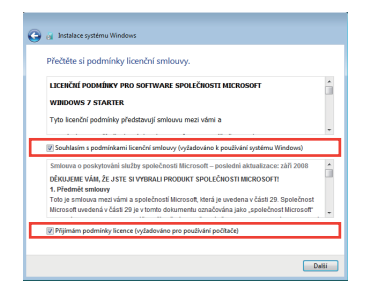

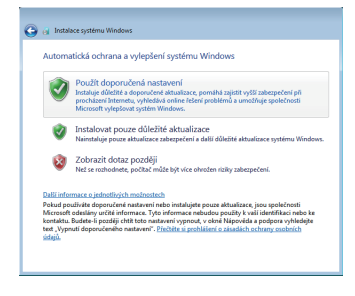

7. Určete časové pásmo, ve kterém se nacházíte, a místní datum a čas. Potom pokračujte klepnutím na **Další**.

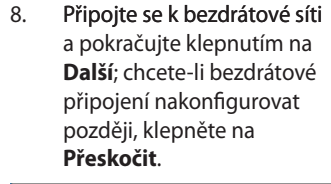

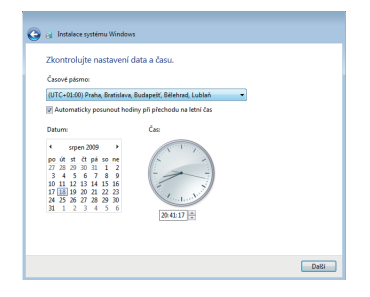

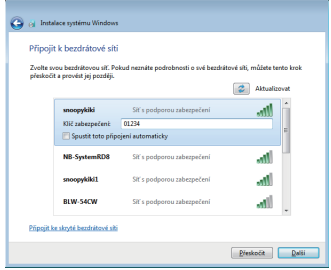

<span id="page-24-0"></span>9. Vyberte umístění sítě. Potom 10. Inicializace je dokončena. pokračujte klepnutím na **Další**.

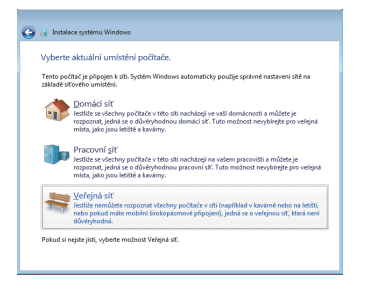

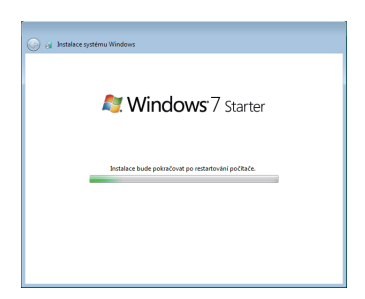

### **Plocha**

Na ploše je několik zkratek. Poklepejte na ně, chcete-li spustit příslušné aplikace nebo otevřít dané složky. Některé aplikace vytvářejí minimalizované ikony na hlavním panelu operačního systému.

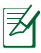

Skutečná obrazovka pracovní plochy se může u různých modelů lišit.

## <span id="page-25-0"></span>**Síťové připojení**

### **Konfigurace bezdrátového síťového spojení**

1. Klepněte na ikonu bezdrátové sítě s oranžovou hvězdičkou dí oznamovací oblasti operačního systému Windows®.

Pokud ikona bezdrátového připojení není zobrazena v oznamovací oblasti. Aktivujte funkci bezdrátové lokální sítě stisknutím  $\lceil \frac{F}{r} \rceil$ 

(<Fn> + <F2>) před konfigurováním bezdrátového síťového spojení.

2. Zvolte přístupový bod bezdrátové sítě, ke kterému se chcete připojit, a sestavte spojení klepnutím na **Připojit**.

Pokud nemůžete nalézt požadovaný přístupový bod, klepnutím na ikonu **Aktualizovat** v pravém horním rohu zaktualizujte seznam a znovu jej prohledejte.

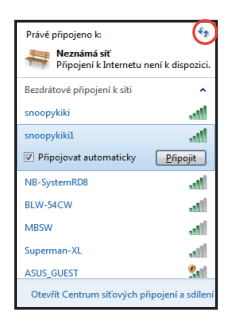

- 3. Během připojení budete možná muset zadat heslo.
- 4. Po vytvoření spojení se toto spojení zobrazí v seznamu.
- 5. V oznamovací oblasti se zobrazí ikona bezdrátové sítě ...

Ikona bezdrátové sítě s křížkem se zobrazí, když stisknutím kláves <Fn> + <F2> deaktivujete funkci WLAN.

### <span id="page-26-0"></span>**Místní síť**

Při vytvoření pevné sítě postupujte podle následujících pokynů:

#### **Použití dynamické IP adresy / Síťové připojení PPPoE:**

- 1. Klepněte pravým tlačítkem myši na žlutý [ Právě připojeno k: Neznámá síť výstražný trojúhelník <sub>ka</sub> na hlavním Připojení k Internetu není k dispozici. panelu operačního systému Windows® a Otevřít Centrum síťových připojení a sdíle vyberte příkaz **Otevřít Centrum síťový ch připojení a sdílení**.
- 2. Klepněte na **Změnit nastavení adaptéru** v levém modrém podokně.

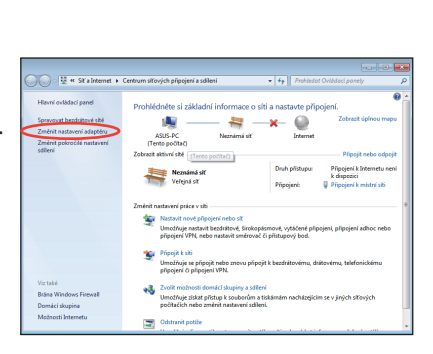

k.

3. Klepněte pravým tlačítkem na položku **Připojení k místní síti** a vyberte položku **Vlastnosti**.

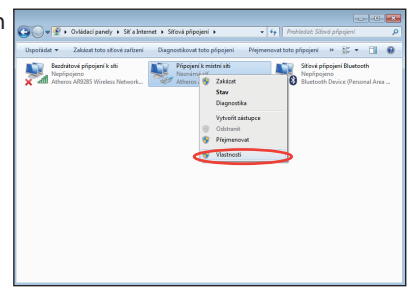

4. Označte položku **Protokol IP verze 4 (TCP/IPv4)** a klepněte na tlačítko **Vlastností**.

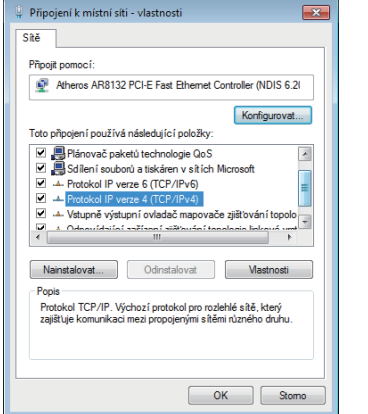

5. Vyberte první možnost **Získat adresu IP ze serveru DHCP automaticky** a klepněte na tlačítko **OK**.

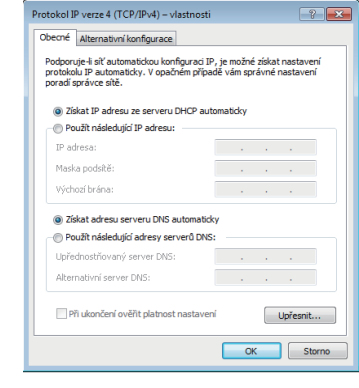

#### *(Používáte-li PPPoE, pokračujte podle následujících kroků)*

6. Vraťte se zpět do **Centrum síťových připojení a sdílení** a potom klepněte na **Vytvoření připojení nebo sítě**.

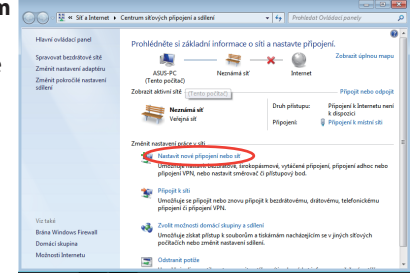

7. Vyberte položku **Připojit k Internetu** a klepněte na tlačítko **Další**.

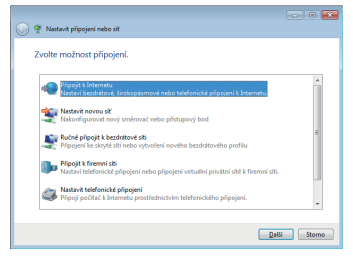

9. Zadejte vaše uživatelské jméno, heslo a název připojení. Klepněte na **Připojit**.

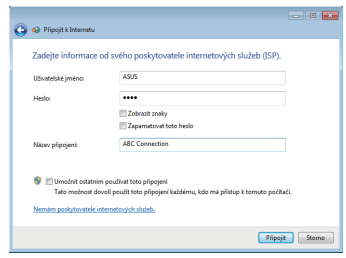

11. Klepněte na ikonu sítě na hlavním panelu a klepněte na připojení, které jste právě vytvořili.

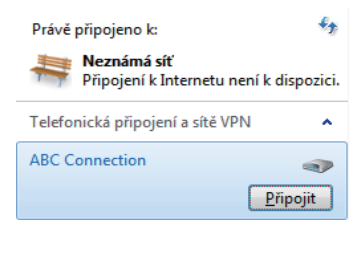

8. Vyberte **Širokopásmové připojení (PPPoE)** a klepněte na **Další**.

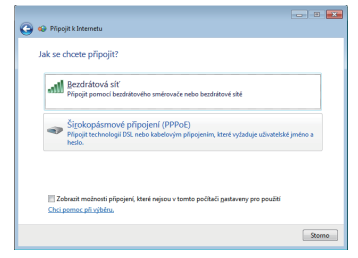

10. Dokončete konfiguraci klepnutím na **Zavřít**.

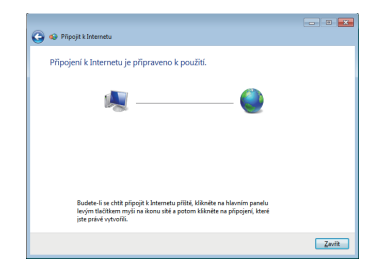

12. Zadejte vaše uživatelské jméno a heslo. Klepnutím na tlačítko **Připojit** se připojte k Internetu.

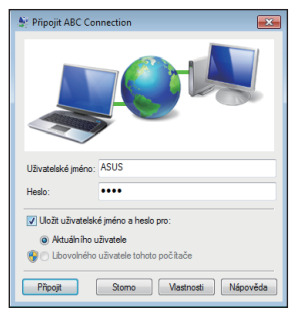

#### <span id="page-29-0"></span>**Použití statické IP adresy:**

- 1. Konfiguraci statické IP adresy začněte provedením kroku 1 4 pro Použití dynamické IP adresy.
- 2. Vyberte druhou možnost **Použít následující adresu IP**.
- 3. Zadejte IP adresu, masku podsítě a bránu podle údajů od vašeho poskytovatele služeb.
- 4. Podle potřeby zadejte adresu upřednostňovaného serveru DNS a alternativní adresu.
- 5. Po zadání všech příslušných údajů vytvořte síťové připojení klepnutím na tlačítko **OK**.

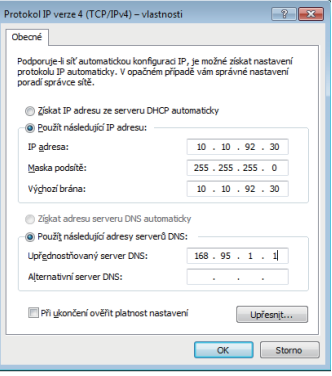

Setkáte-li se při připojování k síti s problémy, obraťte se na vašeho zprostředkovatele připojení k Internetu (ISP).

### **Procházení webových stránek**

Po dokončení nastavení sítě klepněte na **Internet Explorer** na ploše a začněte surfovat po síti.

Navštivte naši domovskou stránku Eee PC (**http://eeepc.asus.com)**, kde získáte nejnovější informace a zaregistrujte se na webu **http:// vip.asus.com**, abyste získali všechny služby pro vaše Eee PC.

<span id="page-30-0"></span>**Aktualizace ASUS**

**Připojení Bluetooth**

**Mikrojádro Super Hybrid Engine**

**Eee Docking**

**Boingo**

**Zkušební verze Microsoft® Office**

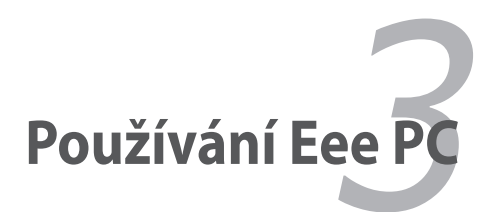

## <span id="page-31-0"></span>**Aktualizace ASUS**

Nástroj ASUS Update umožňuje spravovat, ukládat a aktualizovat systém BIOS počítače Eee PC v prostředí Windows®. Nástroj ASUS Update umožňuje:

- ukládání aktuálního souboru systému BIOS,
- stahování nejaktuálnějšího souboru systému BIOS z Internetu,
- aktualizování systému BIOS ze zaktualizovaného souboru systému BIOS,
- aktualizování systému BIOS přímo z Internetu a
- zobrazování informací o verzi systému BIOS.

Tento nástroj je předinstalovaný v počítači Eee PC a je rovněž k dispozici na podpůrném disku DVD, který je dodán v krabici s počítačem Eee PC.

Nástroj ASUS Update vyžaduje připojení k Internetu prostřednictvím sítě nebo poskytovatele internetových služeb (ISP).

### **Aktualizace systému BIOS prostřednictvím Internetu**

Pokyny pro aktualizaci systému BIOS prostřednictvím Internetu:

- 1. Spusťte nástroj ASUS Update z pracovní plochy Windows® klepnutím na **Start > Všechny programy > ASUS > ASUSUpdate pro Eee PC> ASUSUpdate**. Zobrazí se hlavní okno nástroje ASUS Update.
- 2. Vyberte **Aktualizovat BIOS z Internetu** z rozevírací-nabídky a potom klepněte na **Další**.

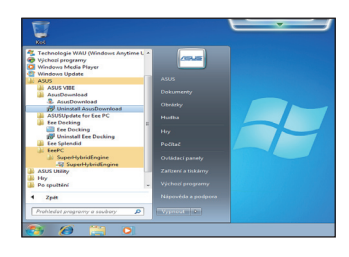

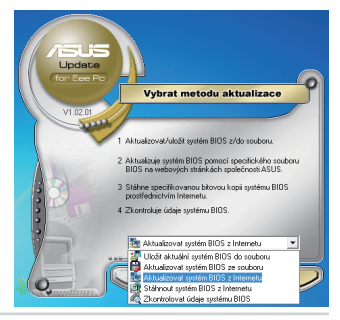

3-2 Kapitola 3: Používání Eee PC

- <span id="page-32-0"></span>3. Aby se zabránilo síťovému provozu, vyberte nejbližší server FTP ASUS nebo klepněte na položku **Vybrat automaticky**. Klepněte na tlačítko **Další**.
- 4. Na serveru FTP vyberte požadovanou verzi systému BIOS a klepněte na **Další**.

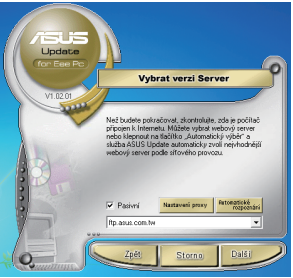

5. Dokončete aktualizaci podle zobrazených pokynů.

Nástroj ASUS Update se dokáže automaticky aktualizovat prostřednictvím Internetu. Aby bylo možné maximálně využívat možností tohoto nástroje, udržujte jej vždy v aktuálním stavu.

### **Aktualizace systému BIOS prostřednictvím souboru systému BIOS**

Pokyny pro aktualizaci systému BIOS prostřednictvím souboru systému BIOS:

- 1. Spusťte nástroj ASUS Update z pracovní plochy Windows® klepnutím na **Start > Všechny programy > ASUS > ASUSUpdate pro EeePC> ASUSUpdate**. Zobrazí se hlavní okno nástroje ASUS Update.
- 2. Vyberte **Aktualizovat BIOS ze**  souboru z rozevírací-nabídky a potom klepněte na **Další**.

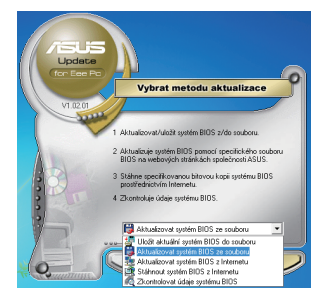

- 3. Vyhledejte soubor BIOS v okně **Otevřít** a potom klepněte na **Otevřít**.
- 4. Dokončete aktualizaci podle zobrazených pokynů.

### <span id="page-33-0"></span>**Připojení s technologií Bluetooth (u vybraných modelů)**

Pro připojení zařízení vybavených rozhraním Bluetooth k počítači s technologií Bluetooth nejsou zapotřebí kabely. Mezi příklady zařízení vybavených technologií Bluetooth může patřit notebooky, stolní počítače, mobilní telefony a osobní organizéry PDA.

Pokyny pro připojení zařízení s technologií Bluetooth:

- 1. Opakovaně stiskněte <Fn> + <F2>, dokud se nezobrazí **Bluetooth ZAP.** nebo **WLAN a Bluetooth ZAP**.
- 2. Z části **Ovládací panely** přejděte na **Síť a Internet > Centrum síťových připojení a sdílení** a potom klepněte na **Změnit nastavení adaptéru** v levém modrém podokně.

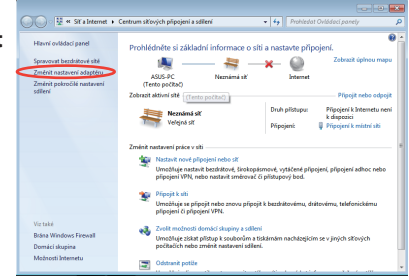

3. Klepněte pravým tlačítkem myši na **Připojení k síti Bluetooth** a vyberte **Zobrazit zařízení sítě Bluetooth.**

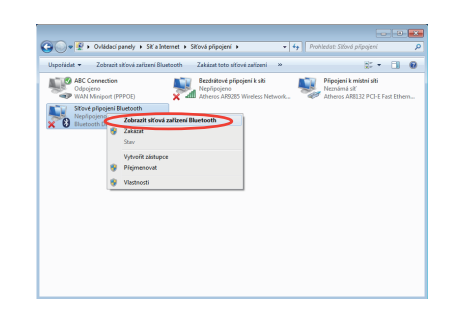

4. Klepnutím na **Přidat zařízení**  vyhledejte nová zařízení**.**

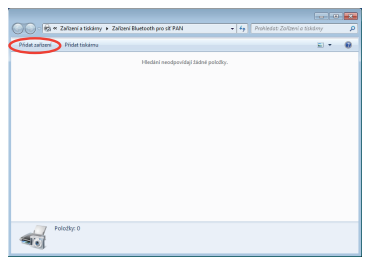

5. Zvolte zařízení s funkcí Bluetooth ze seznamu a klepněte na **Další**.

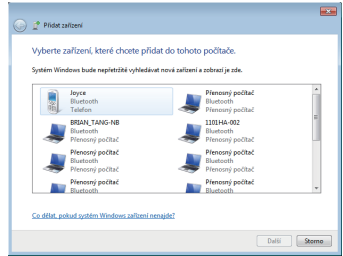

6. Zadejte bezpečnostní kód Bluetooth do zařízení a zahajte párování.

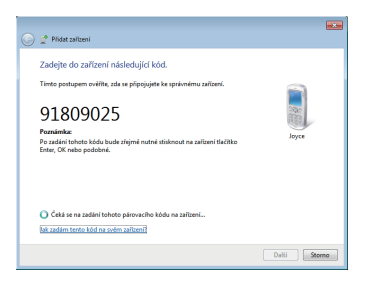

7. Párované spojení bude úspěšně vytvořeno. Dokončete nastavení klepnutím na **Zavřít**.

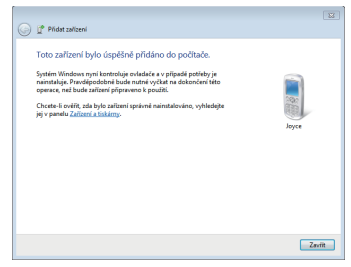

### <span id="page-35-0"></span>**Mikrojádro Super Hybrid Engine**

Mikrojádro Super Hybrid Engine nabízí různé režimy řízení spotřeby. Přiřazená rychlá klávesa slouží k přepínání mezi různými úspornými režimy. Úsporné režimy ovlivňují celou řadu vlastností počítače Eee PC, aby byl zajištěn maximální poměr mezi výkonem a životností baterie. Připojením nebo odpojením napájecího adaptéru bude systém automaticky přepínat mezi režimem napájení ze sítě a režimem napájení z baterie. Vybraný režim je zobrazen na displeji.

Pokyny pro změnu režimu napájení

- Opakovaným stisknutím **<Fn> + <mezerník>** můžete přepínat režimy napájení.
- Klepněte pravým tlačítkem myši na ikonu Super Hybrid Engine v oznamovací oblasti a vyberte upřednostňovaný režim.

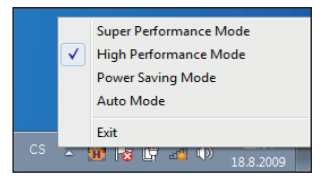

### **Režimy Super Hybrid Engine**

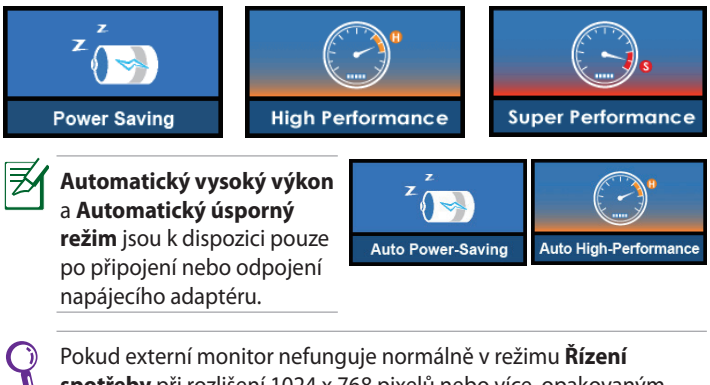

**spotřeby** při rozlišení 1024 x 768 pixelů nebo více, opakovaným stisknutím <Fn> + <F5> přepněte režim zobrazení na **Pouze LCD** nebo **Klon LCD + CRT** a resetujte režim napájení na **Vysoký výkon** nebo **Super výkon**.

### <span id="page-36-0"></span>Eee Docking

Eee Docking obsahuje několik užitečných funkcí. Nástrojová lišta Eee Docking se nachází na vrchní straně pracovní plochy.

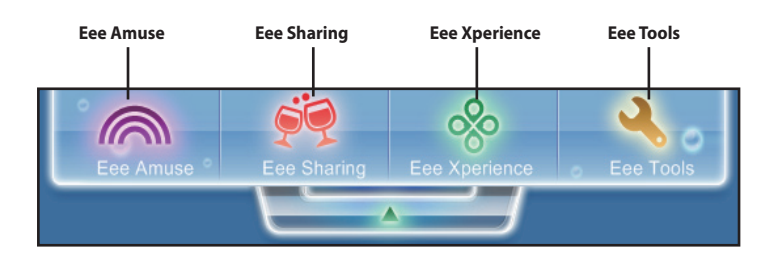

- Aplikace v Eee Docking se mohou u jednotlivých modelů lišit.
- Změny názvů aplikací v Eee Docking bez předchozího upozornění vyhrazeny.

### **Eee Amuse**

#### **ASUS @Vibe**

ASUS @Vibe vám umožní užívat si zábavný online obsah včetně rádia, živého televizního vysílání a her atd.

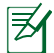

Služba ASUS @Vibe obsah se liší v závislosti na oblasti.

#### **Game Park (Centrum her)**

Game Park (Centrum her) obsahuje několik zajímavých her.

#### **ASUS AP Bank**

ASUS AP Bank nabízí různé softwarové aplikace a multimediální zábavu online.

<span id="page-37-0"></span>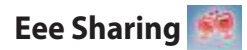

#### **ASUS WebStorage**

Uživatelé Eee PC mohou zdarma využívat webové úložiště. S připojením k Internetu můžete přistupovat a sdílet libovolné soubory kdykoli chcete a kdekoli se nacházíte. Soubor nápovědy ASUS WebStorage je dostupný pouze v případě, že se vaše Eee PC připojí k Internetu.

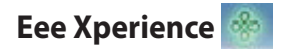

#### **Eee Splendid**

Eee Splendid pomáhá vylepšovat zobrazení počítače Eee PC ohledně kontrastu, jasu, pleťového tónu a individuální sytosti červené, zelené a modré barvy.

#### **SRS Premium Sound**

SRS Premium nabízí bohatý a hluboký zvukový zážitek v libovolném poslechovém prostředí.

#### **Voice Command (Hlasové ovládání) (Dr. Eee)**

Dr. Eee je nástroj zvukových příkazů, který vám umožní spoštět běžně používanou funkci pomocí vašeho hlasu.

#### **YouCam / E-Cam**

YouCam / E-Cam nabízí zajímavé efekty a užitečné doplňky pro vaší webovou kameru.

<span id="page-38-0"></span>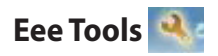

#### **Live Update**

Live Update udržuje vaše Eee PC aktualizované pomocí kontroly aktualizací online.

#### **Font Resizer (Změna fontu)**

Font Resizer (Změna fontu) umožňuje nastavení velikost písma/textu na obrazovce vašeho Eee PC.

#### **LocaleMe**

LocaleMe je aplikace webových mapových služeb, která nabízí snadné vyhledávání ulic nebo společností roztříděných v řadě kategorií na celém světě.

### **Docking Settings (Nastavení dokování)**

Nastavení dokování umožňuje konfigurovat vzhled a umístění panelu nástrojů Eee Docking.

### **Boingo (u vybraných modelů)**

Boingo umožňuje snadný přístup ke globálním službám Wi-Fi za speciální cenu prostřednictvím předem nainstalovaného nástroje Boingo. Umožňuje používat jeden účet na více než 100 000 aktivních bodech na světě včetně letišť, hotelů, kaváren a restaurací.

### <span id="page-39-0"></span>**Zkušební verze Microsoft® Office**

Uživatelé počítače Eee PC mohou využít 60denní bezplatnou zkušební verzi sady Microsoft Office Suite. Při spuštění této bezplatné zkušební verze postupujte podle následujících pokynů.

- 1. Zkontrolujte, zda je váš počítač Eee PC připojen k Internetu, a poklepejte na **60denní zkušební verze Microsoft Office – online** na pracovní ploše.
- 2. Klepněte na **VYZKOUŠET**.

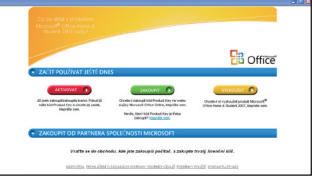

- 3. Zadejte vaši e-mailovou adresu a klepněte na **ODESLAT**.
- **B** Office
- 4. Zkopírujte váš produktový klíč a klepněte na odkaz.

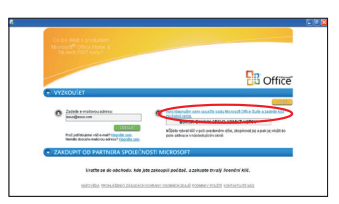

5. Zadejte váš produktový klíč a podle zobrazených pokynů dokončete postup aktivace před spuštěním bezplatné zkušební verze.

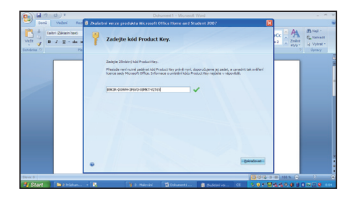

Chcete-li používat další aplikace v sadě Microsoft Office Suite, klepněte na **start**, přejděte na **Všechny programy** > **Microsoft Office** a vyberte požadovanou aplikaci.

<span id="page-40-0"></span>**Obnova systému**

**Boot Booster**

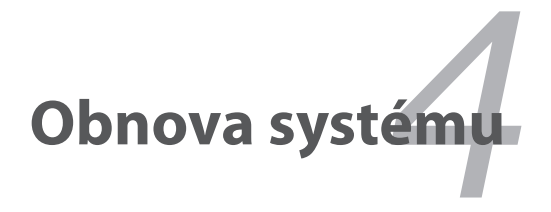

### <span id="page-41-0"></span>**Obnova systému**

Před obnovením systému z disku USB Flash, externí optické jednotky nebo skrytého oddílu deaktivujte **Boot Booster** v nastavení BIOS. Podrobnosti viz konec této kapitoly.

### **Používání oddílu na pevném disku (F9 obnovy) O oddílu pro obnovení**

Oddíl pro obnovení je prostor na vašem pevném disku, který je vyhrazen pro obnovu operačního systému, ovladačů a nástrojů, které byly nainstalovány do vašeho Eee PC při výrobě.

Před stiskem tlačítka F9 za účelem obnovy systému připojte Eee PC k napájecí síti, aby nedošlo k selhání obnovy.

Používání oddílu pro obnovení:

1. Během spouštění stiskněte klávesu <F9> (vyžaduje oddíl pro obnovení).

Během spouštění stiskněte klávesu <F9> pouze jednou.

- 2. Klepnutím na **Obnovení** v dialogovém okně **Obnovení systému**  spusťte obnovení systému.
- 3. Systém automaticky spustí obnovení a dokončete obnovení podle zobrazených pokynů.

### <span id="page-42-0"></span>**Boot Booster**

Položka Boot Booster v nastavení BIOSu pomáhá zkrátit čas spouštění vašeho Eee PC. Ale MUSÍTE vypnout tuto položku BIOSu, než změníte jakékoliv součástky Eee PC nebo než provedete obnovu systému (z USB flash disku, externí optické mechaniky nebo skrytého oddílu). Vypněte Boot Booster podle pokynů níže.

- 1. Zapněte systém a během spouštění stiskněte **<F2>**, aby se zobrazila obrazovka POST. Dalším stiskem **<F2>** otevřete nastavení BIOSu.
- 2. Nastavte **Boot Booster** na [Disabled].

Pokud neuvidíte obrazovku POST nebo se vám nepovede otevřít nastavení BIOSu podle výše uvedených pokynů, restartujte systém a zkuste během spouštění opakovaně stisknout <F2>.

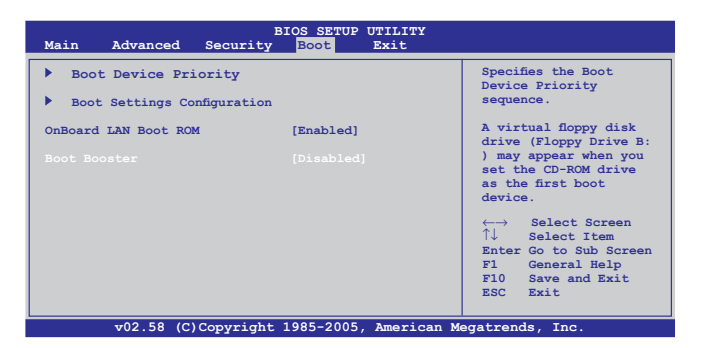

3. Stiskem **<F10>** uložte konfiguraci a spusťte Eee PC znovu.

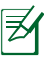

Pamatujte, že musíte Boot Booster znovu zapnout, až dokončíte změnu hardwaru nebo obnovení systému.

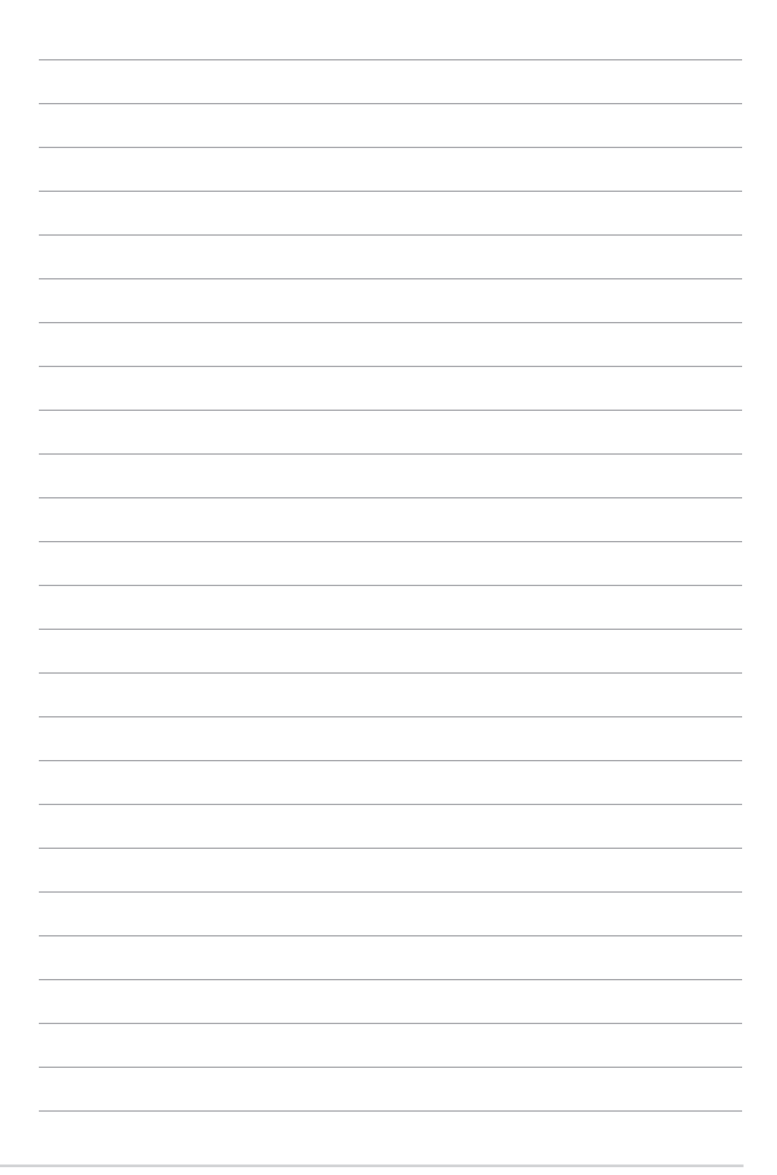

<span id="page-44-0"></span>**Prohlášení Federální komise pro komunikaci Informace o autorských právech Omezení odpovědnosti Servis a podpora**

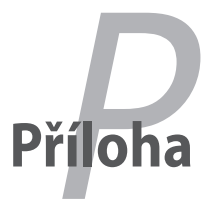

### <span id="page-45-0"></span>**Deklarace a prohlášení o bezpečnosti**

### **Prohlášení Federální komise pro komunikaci**

Toto zařízení je v souladu s pravidly FCC, část 15. Pro provoz musí splňovat tyto dvě podmínky:

- Zařízení nesmí být zdrojem škodlivého rušení a
- Zařízení musí být schopno akceptovat jakékoli rušení, včetně takového, které může způsobit nežádoucí činnost.

Toto zařízení bylo testováno a bylo zjištěno, že odpovídá omezením pro digitální zařízení třídy B podle části 15 předpisů Federální komise pro komunikaci (FCC). Tato omezení jsou stanovena tak, aby poskytovala odpovídající ochranu před škodlivým rušením v případě, že je zařízení používáno v obydlené oblasti. Toto zařízení generuje, používá a může vyzařovat energii rádiových frekvencí a pokud není nainstalováno a používáno v souladu s návodem k obsluze, může způsobovat rušivou interferenci rádiových komunikací. Přesto však není zaručeno, že k rušení na určitých místech nedojde. Pokud je při vypnutí a zapnutí evidentní, že zařízení způsobuje nežádoucí rušení příjmu rozhlasového nebo televizního vysílání, doporučujeme uživateli, aby se pokusil toto rušení odstranit některým z následujících opatření:

- Přesměrovat nebo přemístit přijímací anténu.
- Zvětšit vzdálenost mezi daným zařízením a přijímačem.
- Připojit dané zařízení do zásuvky na jiném obvodu, než do kterého je zapojen přijímač.
- Obrátit se s žádostí o pomoc na prodejce nebo radio/TV technika.

V souladu s požadavky FCC ohledně emisních limitů a rovněž jako prevence proti nežádoucímu rušení příjmu rádiového nebo televizního signálu je užití stíněného napájecího kabelu povinné. Je povoleno používat pouze dodaný napájecí kabel. Při připojení vstupních a výstupních zařízení se používají pouze stíněné kabely. Upozorňujeme na skutečnost, že změny a modifikace, jež nebyly výslovně schváleny stranou zodpovídající za shodu, mohou vést ke ztrátě vašeho oprávnění k používání tohoto zařízení.

<span id="page-46-0"></span>(Přetištěno ze Sbírky federálních směrnic #47, část 15.193, 1993. Washington DC: Kancelář Federálního registru, Administrace národních archivů a záznamů, Tisková kancelář vlády USA.)

### **Prohlášení FCC o nebezpečí vystavení rádiovým frekvencím (RF)**

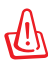

Změny a modifikace, jež nebyly výslovně schváleny stranou zodpovídající za shodu, mohou vést ke ztrátě oprávnění uživatele k používání tohoto zařízení. "ASUS prohlašuje, že toto zařízení je uvedeným firmware, které prošlo zkouškami v USA, limitováno pro použití na kanálech 1 až 11 na frekvenci 2,4 GHz."

Toto zařízení vyhovuje limitům FCC pro vystavení vyzařování stanoveným pro neřízené prostředí. Abyste vyhověli požadavkům FCC pro vystavení radiovým frekvencím, vyhněte se přímému kontaktu s vysílací anténou během přenosu dat. Koncoví uživatelé musejí dodržovat specifické provozní pokyny, aby vyhověli požadavkům pro vystavení radiovým frekvencím.

#### **Eee PC 1001PX**

Max. hodnota SAR (1g) AR5B95(AW-NE785H)/AW-GE112H

802. 11b: 0.056 W/kg 802. 11g: 0.061 W/kg 802. 11n (20M): 0.06 W/kg 802. 11n (40M): 0.048 W/kg

RT3090(AW-NE762H)

Max. hodnota SAR (1g) 0.073 W/kg

### <span id="page-47-0"></span>**Prohlášení o shodě Směrnice R&TTE (1995/5/EC)**

Následující položky byly dokončeny a jsou považovány za relevantní a dostatečné:

- Základní požadavky uvedené v [článek 3]
- Požadavky na ochranu zdraví a bezpečnost uvedené v [článek 3.1a]
- Testy elektrické bezpečnosti podle [EN 60950]
- Požadavky na ochranu v souvislosti s elektromagnetickou kompatibilitou podle [článek 3.1b]
- Testy elektromagnetické kompatibility v [EN 301 489-1] a [EN 301 489-17]
- Efektivní využívání rádiového spektra uvedené v [článek 3.2]
- Řady rádiových testů v souladu s [EN 300 328-2]

### **Prohlášení IC o vystavení radiaci pro Kanadu**

Toto zařízení je v souladu s limity IC pro vystavení radiaci stanovenými pro nekontrolované prostředí. Aby byl zachován soulad s požadavky IC v souvislosti s nebezpečím RF, vyhněte se přímému kontaktu s vysílací anténou během přenosu. Koncoví uživatelé jsou povinni dbát zvláštních provozních pokynů tak, aby nedocházelo k nadměrnému vystavování RF.

Provoz musí splňovat tyto dvě podmínky:

- Zařízení nesmí být zdrojem rušení a
- Zařízení musí být schopno akceptovat jakékoli rušení, včetně takového, které může způsobit jeho nežádoucí činnost.

Aby se předešlo rádiovému rušení frekvencí licencovaných poskytovatelů služeb (např. sdružené kanály mobilních satelitních systémů), je toto zařízení určeno k použití ve vnitřních prostorách a mimo oblast oken, aby se maximalizovalo stínění. Zařízení (nebo jeho vysílací anténa) instalované ve venkovním prostředí podléhá udělení licence.

#### **Eee PC 1001PX**

Max. hodnota SAR (1g) AR5B95(AW-NE785H)/AW-GE112H

802. 11b: 0.056 W/kg 802. 11g: 0.061 W/kg 802. 11n (20M): 0.06 W/kg 802. 11n (40M): 0.048 W/kg

RT3090(AW-NE762H)

Max. hodnota SAR (1g) 0.073 W/kg

### <span id="page-49-0"></span>**Varovná značka CE**

Toto je výrobek řady B, v domácím prostředí může být příčinou rádiového rušení a v takovém případě může být nutné, aby uživatel učinil potřebná opatření.

 $\epsilon$ 

### **Symbol CE pro zařízení bez bezdrátové místní sítě LAN/Bluetooth**

Dodaná verze tohoto zařízení vyhovuje směrnicím EEC 2004/108/ EC "Elektromagnetická kompatibilita" a 2006/95/EC "Směrnice pro slaboproudá zařízení".

# CEO

### **Symbol CE pro zařízení s bezdrátovou místní sítí LAN/ Bluetooth**

Toto zařízení vyhovuje požadavkům směrnice 1999/5/EC Evropského parlamentu a komise ze dne 9. března 1999 o rádiových a telekomunikačních zařízeních a o vzájemném uznávání jejich shody.

### <span id="page-50-0"></span>**Bezdrátový provozní kanál pro různé domény**

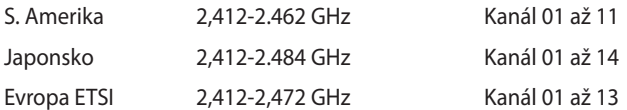

### **Francouzská pásma s omezenými bezdrátovými frekvencemi**

Některé oblasti ve Francii mají omezené frekvenční pásmo. Největší povolený interiérový výkon:

- 10mW pro celé pásmo 2,4 GHz (2400 MHz–2483,5 MHz)
- 100mW pro frekvence od 2446,5 MHz do 2483,5 MHz

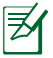

Kanály 10 až 13 včetně fungují v pásmu 2446,6 MHz až 2483,5 MHz.

Existuje několik možností pro použití venku: Na soukromém pozemku nebo na soukromém pozemku veřejných organizací je k použití nutný předchozí souhlas ministerstva obrany, s maximálním povoleným výkonem 100mW v pásmu 2446,5–2483,5 MHz. Venkovní použití na veřejném pozemku není povoleno.

V níže uvedených krajích pro celé pásmo 2,4 GHz:

- Maximální povolený výkon v interiéru je 100 mW
- Maximální povolený výkon v exteriéru je 10 mW

Kraje, ve kterých je povoleno použití pásma 2400 – 2483,5 MHz s EIRP méně než 100 mW v interiéru a méně než 10 mW v exteriéru:

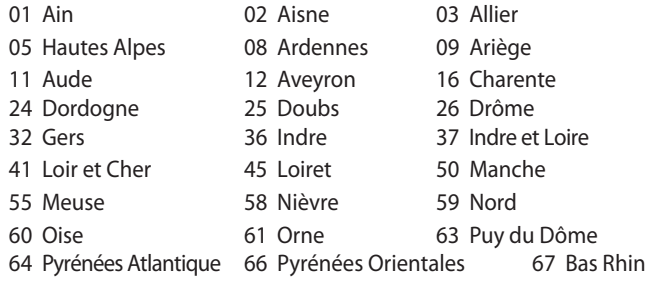

<span id="page-51-0"></span>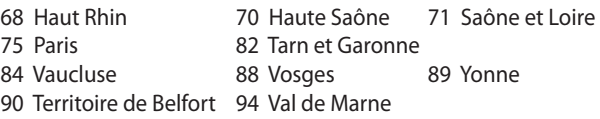

Tento požadavek se pravděpodobně postupně změní, takže budete moci svoji kartu pro bezdrátovou lokální síť používat na více místech ve Francii. Zkontrolujte tyto informace u ART (www.art-telecom.fr).

Vaše WLAN karta vysílá méně než 100 mW, ale více než 10 mW.

### **Poznámky k bezpečnosti UL**

U telekomunikačních zařízení (telefony) UL 1459 požaduje, aby bylo zařízení elektricky propojeno s telekomunikační sítí s uzemněným provozním napětím, jež ve špičce nepřesahuje 200 V a v kombinaci špička - špička 300 V a 1 V rms a aby bylo instalováno nebo používáno v souladu s Národním přepisem o elektrickém proudu (NFPA 70).

Při používání modemu spolu s notebookem je vždy nutné dbát na základní bezpečnostní opatření, aby se snížilo nebezpečí požáru, elektrického šoku a zranění osob; k opatřením patří:

- **Nepoužívejte** notebook v blízkosti vody, např. blízko vany, umyvadla, dřezu nebo nádoby na prádlo, ve vlhkém suterénu nebo poblíž bazénu.
- **Nepoužívejte** notebook během bouřky s elektrickými výboji. Existuje nebezpečí elektrického šoku z osvětlení.
- **Nepoužívejte** notebook poblíž oblasti s unikajícím plynem.

<span id="page-52-0"></span>Jako zdroje napájení výrobku požaduje UL 1642 používat krycí primární (jednorázové) a sekundární (nabíjecí) lithiové baterie. Tyto baterie obsahují kovové lithium nebo lithiovou příměs nebo lithiové ionty a mohou být tvořeny buď jednou, dvěma nebo více elektrochemickými buňkami, které jsou propojeny sériově, paralelně, nebo oběma způsoby a převádějí chemickou energii na energii elektrickou pomocí nevratné nebo vratné chemické reakce.

- Neodhazujte bateriovou sadu notebooku do ohně, může dojít k explozi. S žádostí o informace o zvláštním odstranění baterií se obraťte na místní správní orgány, sníží se tím riziko úrazu osob způsobené požárem nebo explozí.
- Nepoužívejte napájecí adaptéry nebo baterie jiných zařízení, sníží se tím riziko úrazu osob způsobené požárem nebo explozí. Používejte pouze napájecí adaptéry schválené UL nebo baterie dodané výrobcem, resp. autorizovaným prodejcem.

### **Požadavek na elektrickou bezpečnost**

U výrobků s hodnotou elektrického proudu od 6 A a hmotností vyšší než 3 kg je nutné používat schválené napájecí kabely větší nebo rovné: H05VV-F, 3 G, 0,75 mm<sup>2</sup> nebo H05VV-F, 2 G, 0,75mm<sup>2</sup>.

### **REACH**

V rámci shody s regulatorní platformou REACH (Registration, Evaluation, Authorisation, and Restriction of Chemicals (registrace, hodnocení, povolování a omezování chemických látek)) byl zveřejněn seznam chemických látek přítomných v našich produktech na webu ASUS REACH na adrese http://green.asus.com/english/REACH.htm.

### <span id="page-53-0"></span>**Severská opatření pro lithium (pro baterie lithium-ion)**

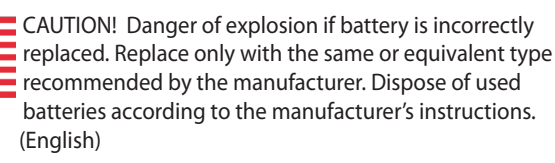

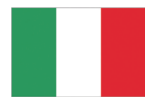

ATTENZIONE! Rischio di esplosione della batteria se sostituita in modo errato. Sostituire la batteria con un una di tipo uguale o equivalente consigliata dalla fabbrica. Non disperdere le batterie nell'ambiente. (Italian)

VORSICHT! Explosionsgefahr bei unsachgemäßen Austausch der Batterie. Ersatz nur durch denselben oder einem vom Hersteller empfohlenem ähnlichen Typ. Entsorgung gebrauchter Batterien nach Angaben des Herstellers. (German)

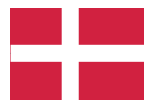

ADVARSELI! Lithiumbatteri - Eksplosionsfare ved fejlagtig håndtering. Udskiftning må kun ske med batteri af samme fabrikat og type. Levér det brugte batteri tilbage til leverandøren. (Danish)

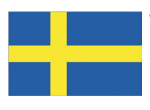

VARNING! Explosionsfara vid felaktigt batteribyte. Använd samma batterityp eller en ekvivalent typ som rekommenderas av apparattillverkaren. Kassera använt batteri enligt fabrikantens instruktion. (Swedish)

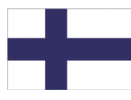

VAROITUS! Paristo voi räjähtää, jos se on virheellisesti asennettu. Vaihda paristo ainoastaan laitevalmistajan sousittelemaan tyyppiin. Hävitä käytetty paristo valmistagan ohjeiden mukaisesti. (Finnish)

ATTENTION! Il y a danger d'explosion s'il y a remplacement incorrect de la batterie. Remplacer uniquement avec une batterie du mêre type ou d'un type équivalent recommandé par le constructeur. Mettre au rebut les batteries usagées conformément aux instructions du fabricant. (French)

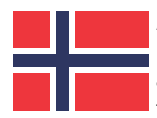

ADVARSEL! Eksplosjonsfare ved feilaktig skifte av batteri. Benytt samme batteritype eller en tilsvarende type anbefalt av apparatfabrikanten. Brukte batterier kasseres i henhold til fabrikantens instruksjoner. (Norwegian)

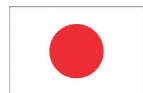

標準品以外の使用は、危険の元になります。交換品を使用する場合、製造者 に指定されるものを使って下さい。製造者の指示に従って処理して下さい。 (Japanese)

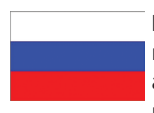

**ВНИМАНИЕ!** При замене аккумулятора на аккумулятор иного типа возможно его возгорание. Утилизируйте аккумулятор в соответствии с инструкциями производителя. (Russian)

### <span id="page-55-0"></span>**Informace o autorských právech**

Žádná část této příručky, včetně výrobků a softwaru v příručce popsaných, nesmí být reprodukována, přenesena, přepsána, uložena v systému pro ukládání dat, ani přeložena do žádného jazyka v žádné podobě a žádným způsobem, kromě dokumentace uložené kupujícím pro účel zálohování, bez písemného souhlasu firmy.

ASUSTeK COMPUTER INC. ("ASUS").

ASUS POSKYTUJE TUTO PŘÍRUČKU "TAK, JAK JE", BEZ ZÁRUKY JAKÉHOKOLI DRUHU, AŤ VÝSLOVNÉ NEBO VYPLÝVAJÍCÍ, VČETNĚ, ALE NIKOLI JEN, PŘEDPOKLÁDANÝCH ZÁRUK NEBO PODMÍNEK PRODEJNOSTI A VHODNOSTI PRO URČITÝ ÚČEL. V ŽÁDNÉM PŘÍPADĚ NEBUDE FIRMA ASUS, JEJÍ ŘEDITELÉ, VEDOUCÍ PRACOVNÍCI, ZAMĚSTNANCI ANI ZÁSTUPCI ODPOVÍDAT ZA ŽÁDNÉ NEPŘÍMÉ, ZVLÁŠTNÍ, NAHODILÉ NEBO NÁSLEDNÉ ŠKODY (VČETNĚ ZA ZTRÁTU ZISKŮ, ZTRÁTU PODNIKATELSKÉ PŘÍLEŽITOSTI, ZTRÁTU POUŽITELNOSTI ČI ZTRÁTU DAT, PŘERUŠENÍ PODNIKÁNÍ A PODOBNĚ), I KDYŽ BYLA FIRMA ASUS UPOZORNĚNA NA MOŽNOST TAKOVÝCH ŠKOD ZPŮSOBENÝCH JAKOUKOLIV VADOU V TÉTO PŘÍRUČCE NEBO VE VÝROBKU.

Výrobky a názvy firem v této příručce mohou, ale nemusí být obchodními známkami nebo copyrighty příslušných firem, a používají se zde pouze pro identifikaci a objasnění a ve prospěch jejich majitelů, bez záměru poškodit cizí práva.

TECHNICKÉ ÚDAJE A INFORMACE OBSAŽENÉ V TÉTO PŘÍRUČCE JSOU POSKYTNUTY JEN PRO INFORMACI, MOHOU SE KDYKOLIV ZMĚNIT BEZ PŘEDCHOZÍHO UPOZORNĚNÍ, A NEMĚLY BY BÝT POVAŽOVÁNY ZA ZÁVAZEK FIRMY ASUS. ASUS NEODPOVÍDÁ ZA ŽÁDNÉ CHYBY A NEPŘESNOSTI, KTERÉ SE MOHOU OBJEVIT V TÉTO PŘÍRUČCE, VČETNĚ VÝROBKŮ A SOFTWARU V PŘÍRUČCE POPSANÝCH.

**Copyright © 2010 ASUSTeK COMPUTER INC. Všechna práva vyhrazena.**

### <span id="page-56-0"></span>**Omezení odpovědnosti**

Mohou nastat takové okolnosti, že v důsledku selhání ze strany firmy ASUS nebo z jiné odpovědnosti budete mít právo na náhradu škody od firmy ASUS. V každém takovém případě, bez ohledu na důvod, pro který máte právo požadovat náhradu od firmy ASUS, nebude ASUS odpovídat za víc než za škody kvůli zranění (včetně smrti) a poškození nemovitostí a hmotného osobního majetku; nebo jakékoliv skutečné a přímé škody v důsledků opomenutí nebo neplnění zákonných povinností dle této záruky, až do výše ceníkové smluvní ceny každého výrobku.

Firma ASUS bude odpovědná nebo vás odškodní jen za ztrátu, škody nebo reklamace na základě této smlouvy, přečinu nebo porušení cizích práv dle této záruky.

Toto omezení se vztahuje i na dodavatele a prodejce firmy ASUS. To je maximum, za které jsou firma ASUS, její dodavatelé a váš prodejce kolektivně odpovědní.

ZA ŽÁDNÝCH OKOLNOSTÍ NEBUDE FIRMA ASUS ODPOVÍDAT ZA NÁSLEDUJÍCÍ: (1) NÁROKY/ŽALOBY TŘETÍCH STRAN NA VÁS KVŮLI ZTRÁTÁM; (2) ZTRÁTU NEBO POŠKOZENÍ VAŠICH ZÁZNAMŮ NEBO DAT (3) ZVLÁŠTNÍ, NAHODILÉ NEBO NEPŘÍMÉ ŠKODY NEBO JAKÉKOLIV EKONOMICKÉ NÁSLEDNÉ ŠKODY (VČETNĚ ZTRÁTY ZISKU NEBO ÚSPOR), DOKONCE I KDYŽ BY ASUS BYL UPOZORNĚN NA MOŽNOST TAKOVÝCH ŠKOD.

### **Servis a podpora**

Navštivte náš web podporující více jazyků **http://support.asus.com**

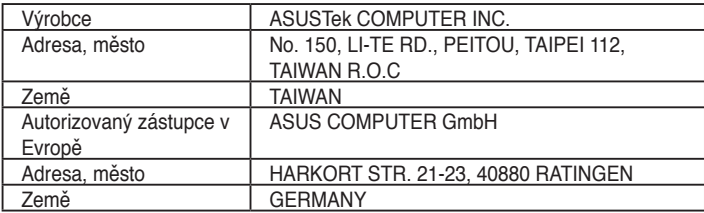